# \* ИНСТРУКЦИЯ ДЛЯ СТУДЕНТОВ, ОБУЧАЮЩИХСЯ С **ИСПОЛЬЗОВАНИЕМ** ДОТ в СДО «Edukon»

# **\*Организация обучения**

- \*Вы получили логин и пароль для входа в систему дистанционного обучения EDUCON.
- \*Сохраните их в файле и в ящике электронной почты, они выдаются Вам на весь срок учебы в колледже.

### **\* Как войти в Educon?**

#### **по адресу в Интернете: https://do3.oat.ru**

#### **в открывшемся окне введите свой логин и пароль**

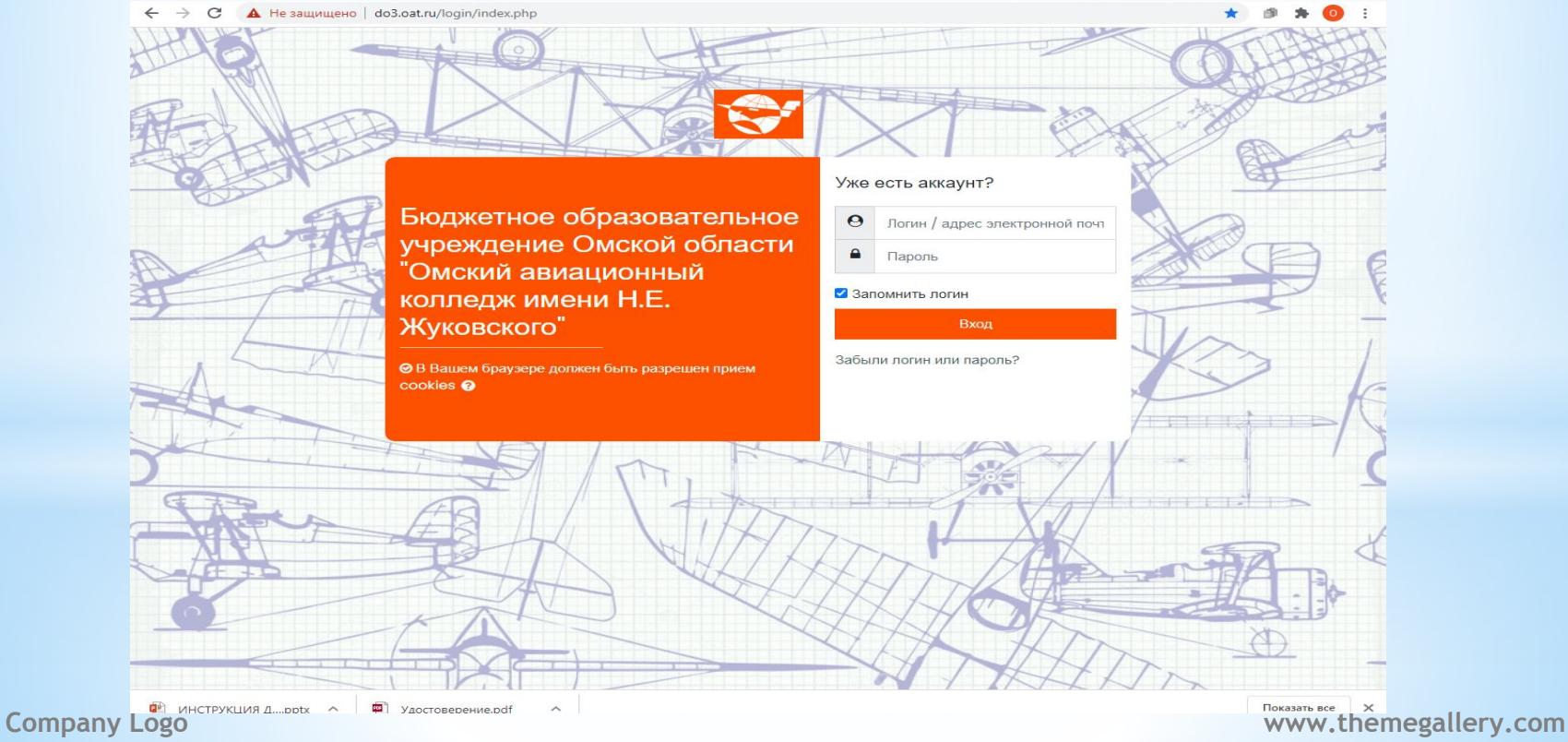

#### **\* После успешной авторизации Вы увидите дисциплины, которые Вам предстоит изучить в ближайшее время**

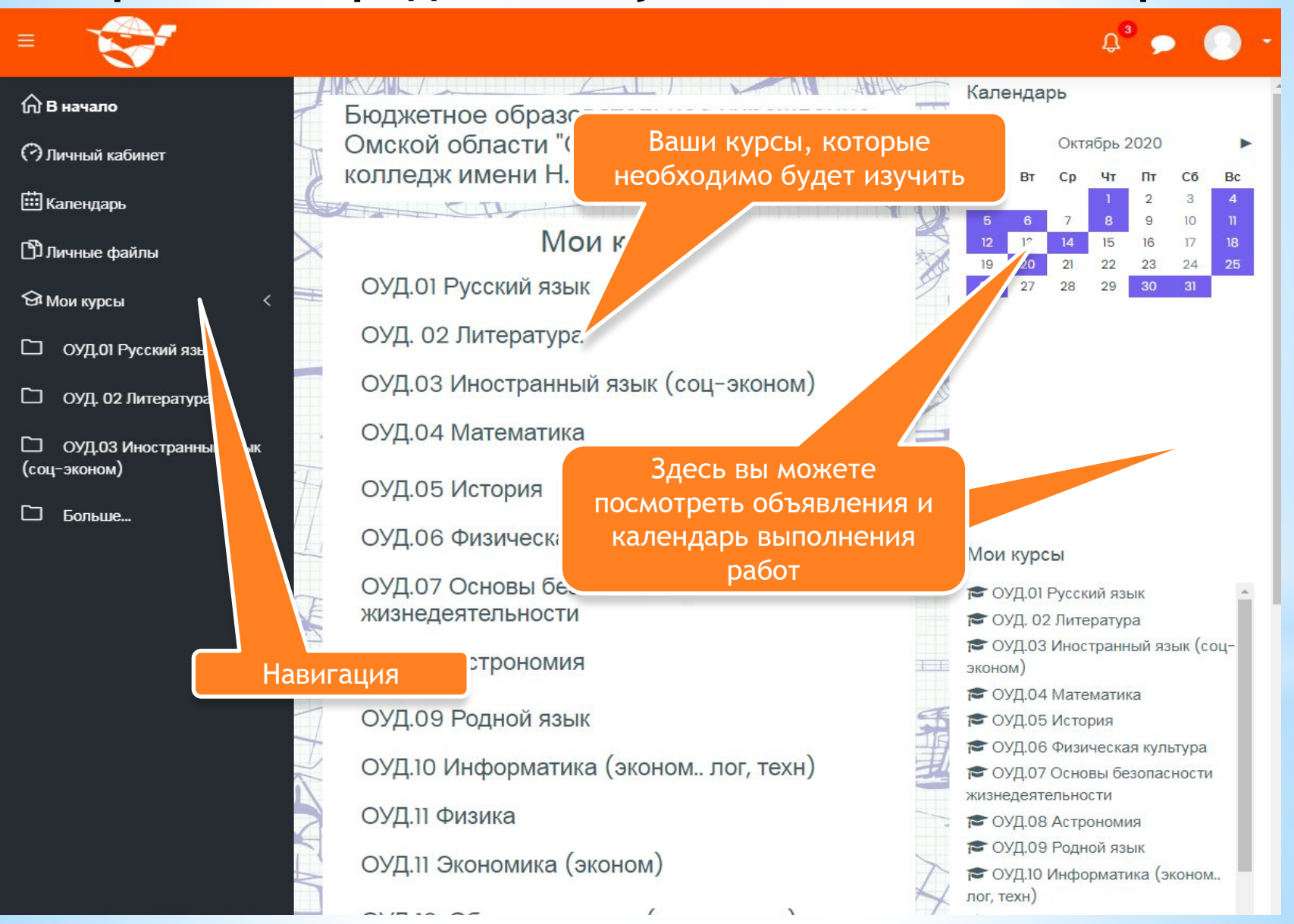

### **\* Календарь**

В календаре отмечены все важные события для вашей группы, для Вас лично. Категория события отражена в календаре цветом. При наведении мыши на конкретную дату выводится содержание события.

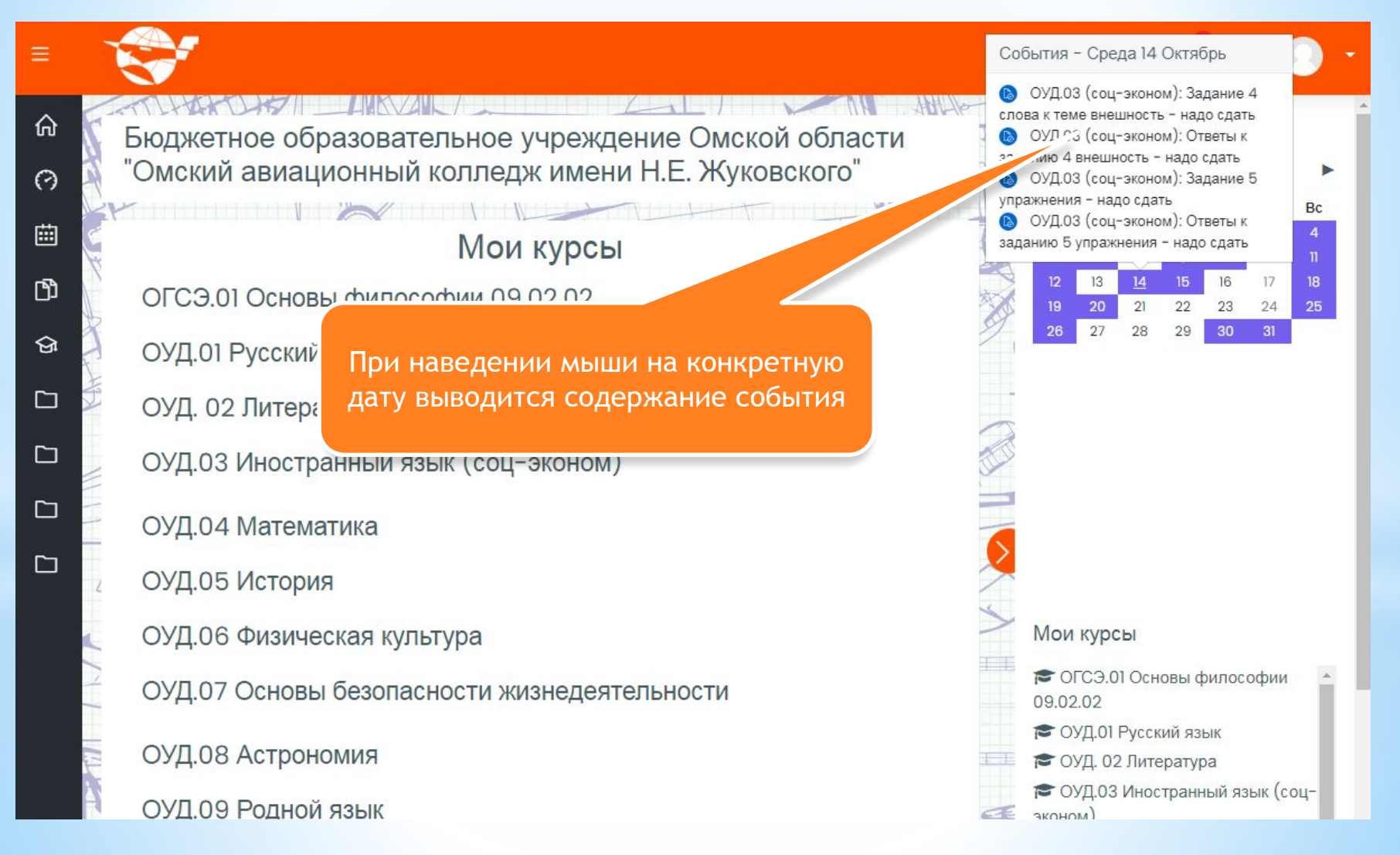

### **\* Отредактируйте свой профиль в личном кабинете**

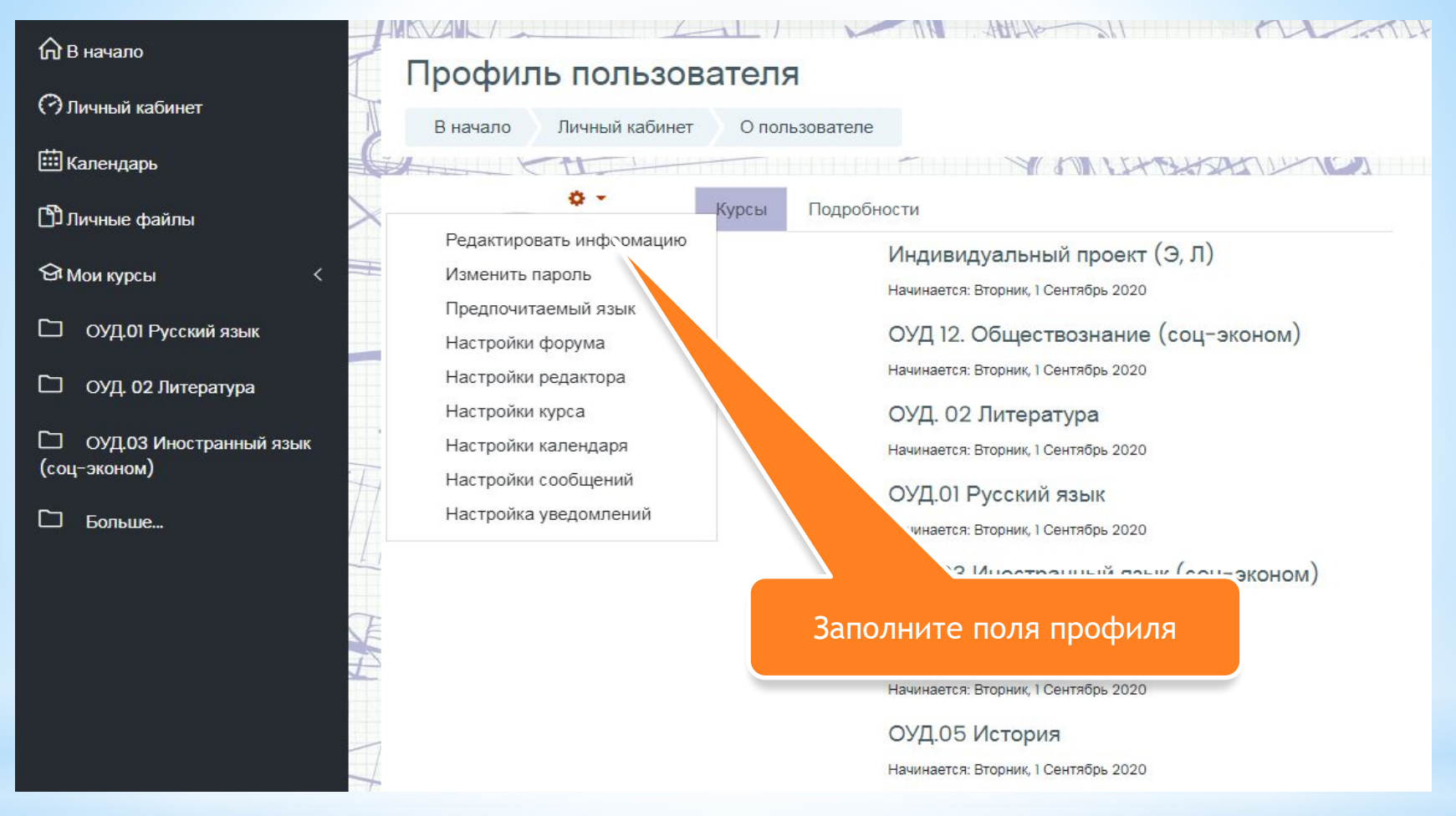

У Вас есть возможность настроить уведомления, определить формат сообщений электронной почты, указав ее в профиле. Также можете загрузить свое фото. При загрузке файла изображения обратите внимание на максимально допустимый размер файла.

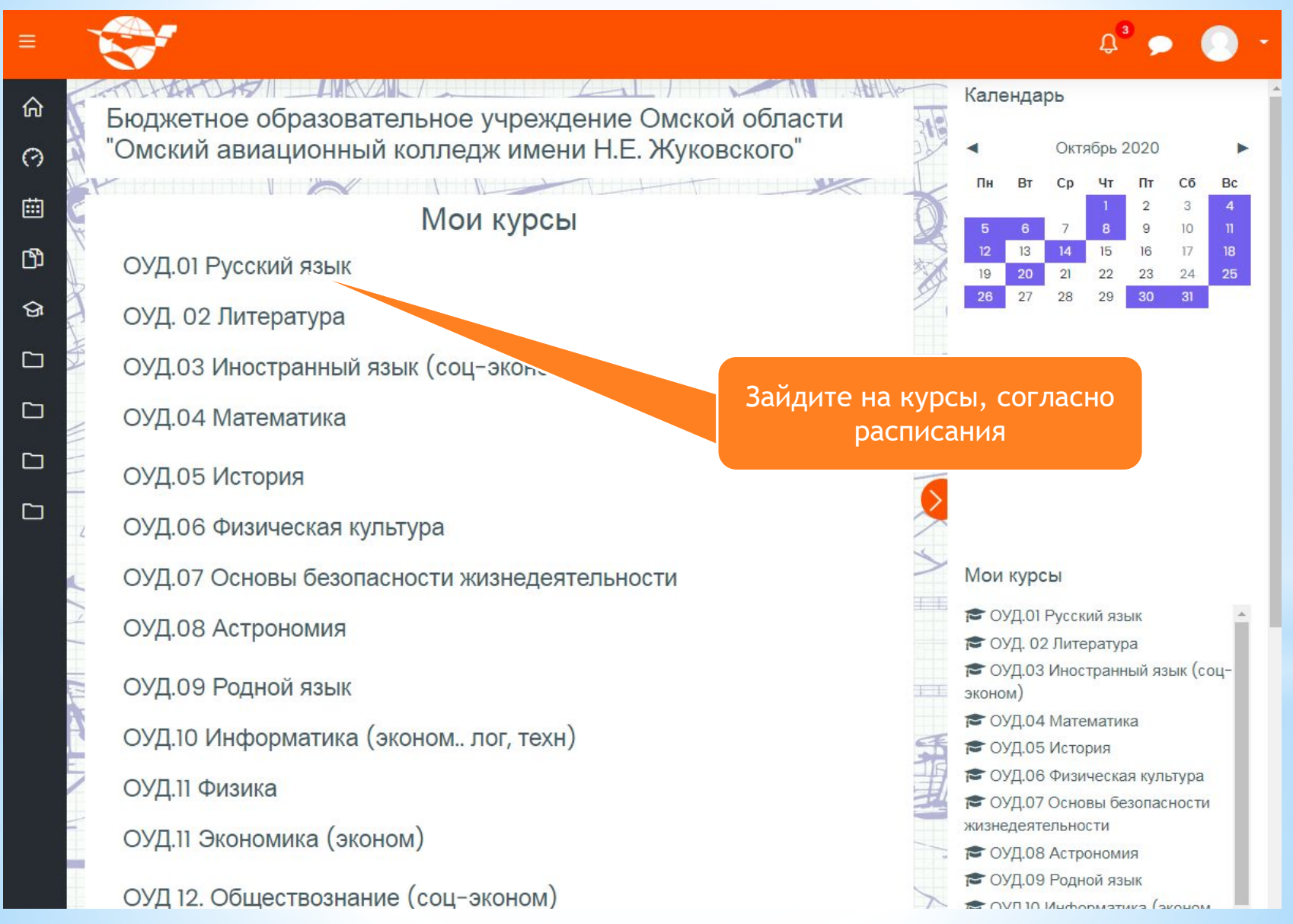

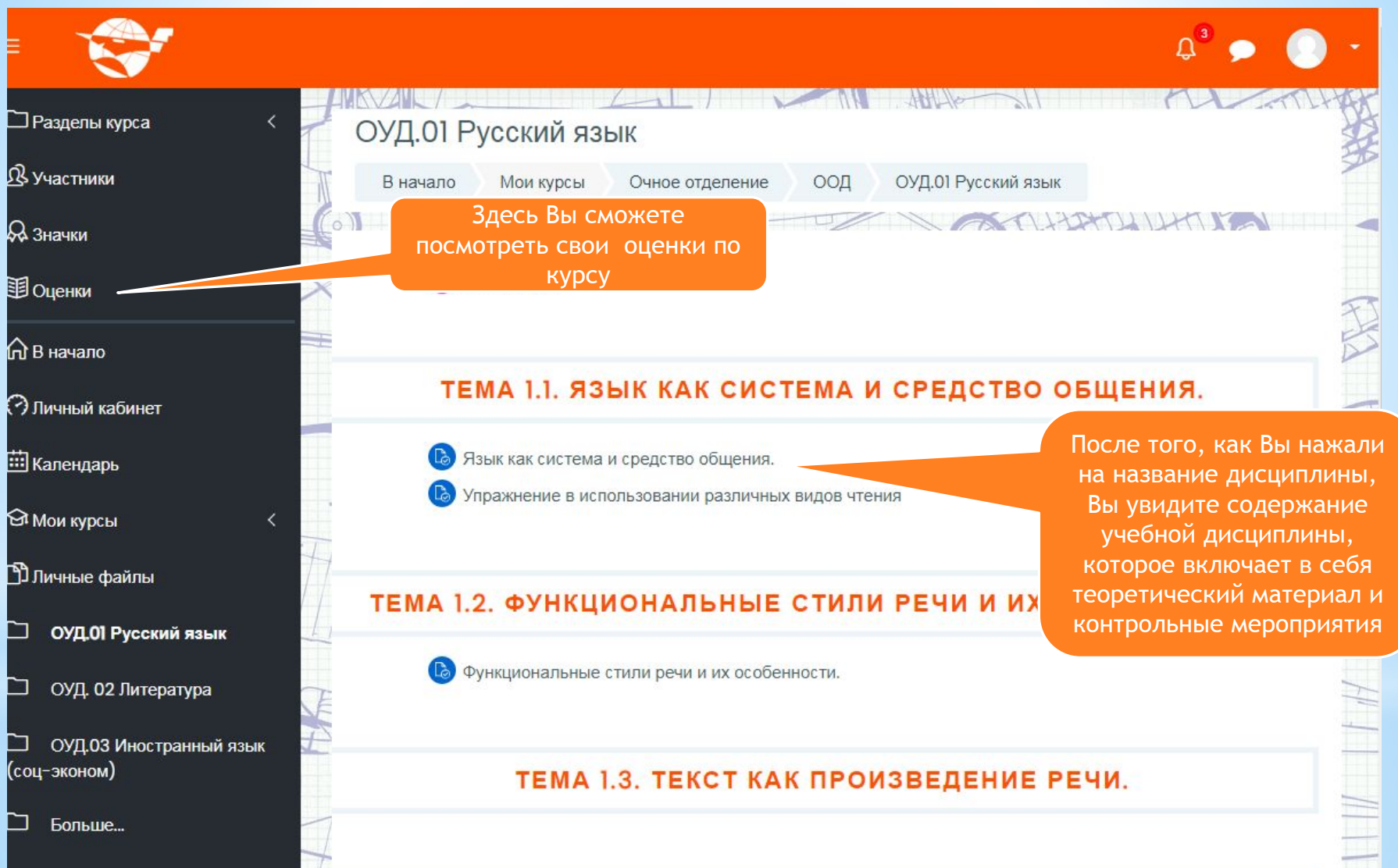

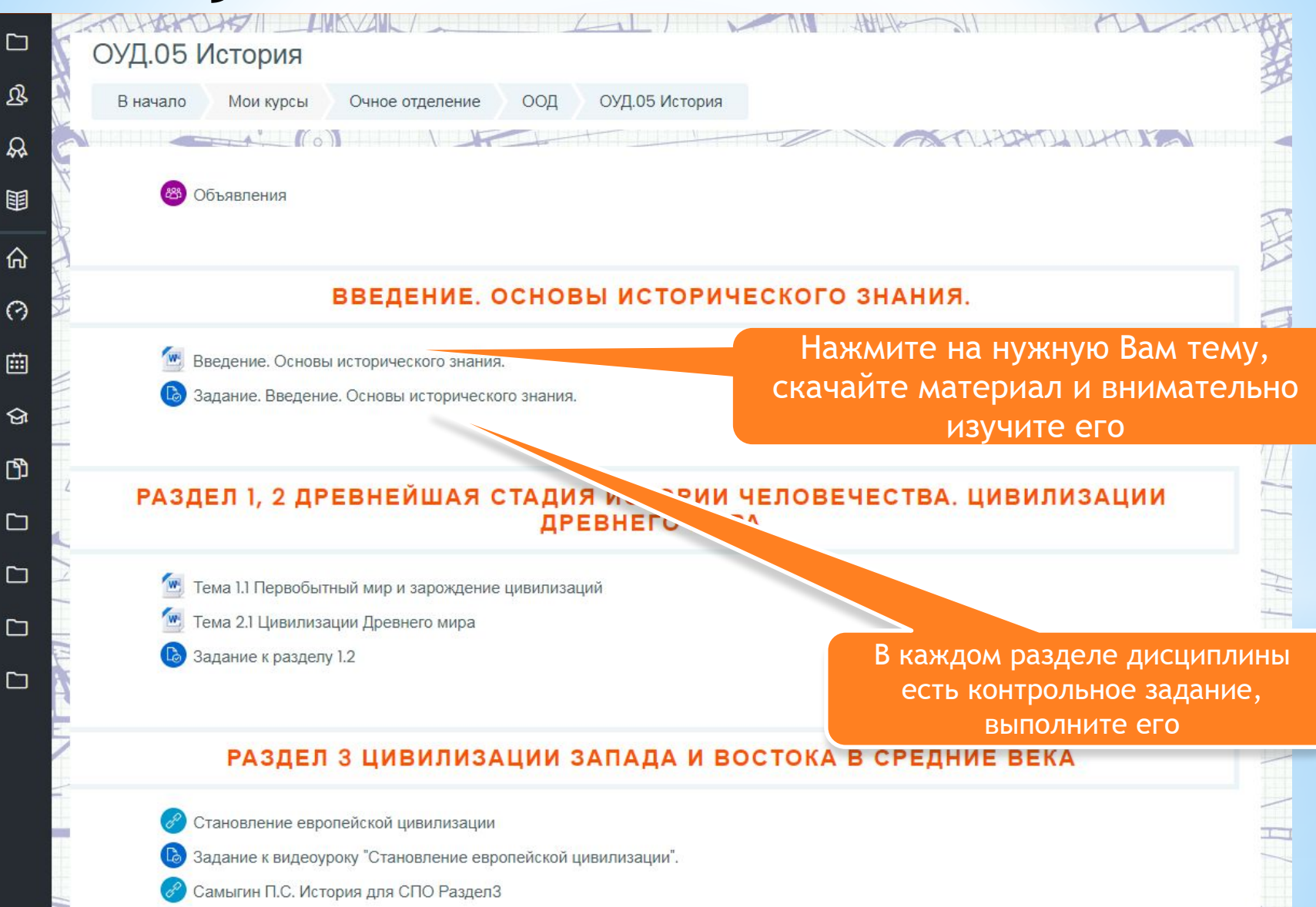

#### \* Задание

 При выполнении каждого задания следуйте подробным инструкциям и требованиям по его выполнению.

Выполненные задания отправьте на проверку преподавателю не позднее указанной даты. Файл может быть представлен в любом виде (см. требования к данному заданию): фотография, эссе, таблицы, рефераты, презентации, аудио- и видео-файлы. Объем прикрепленного файла не более 1 МБ. Если объем превышает допустимый объем, то его

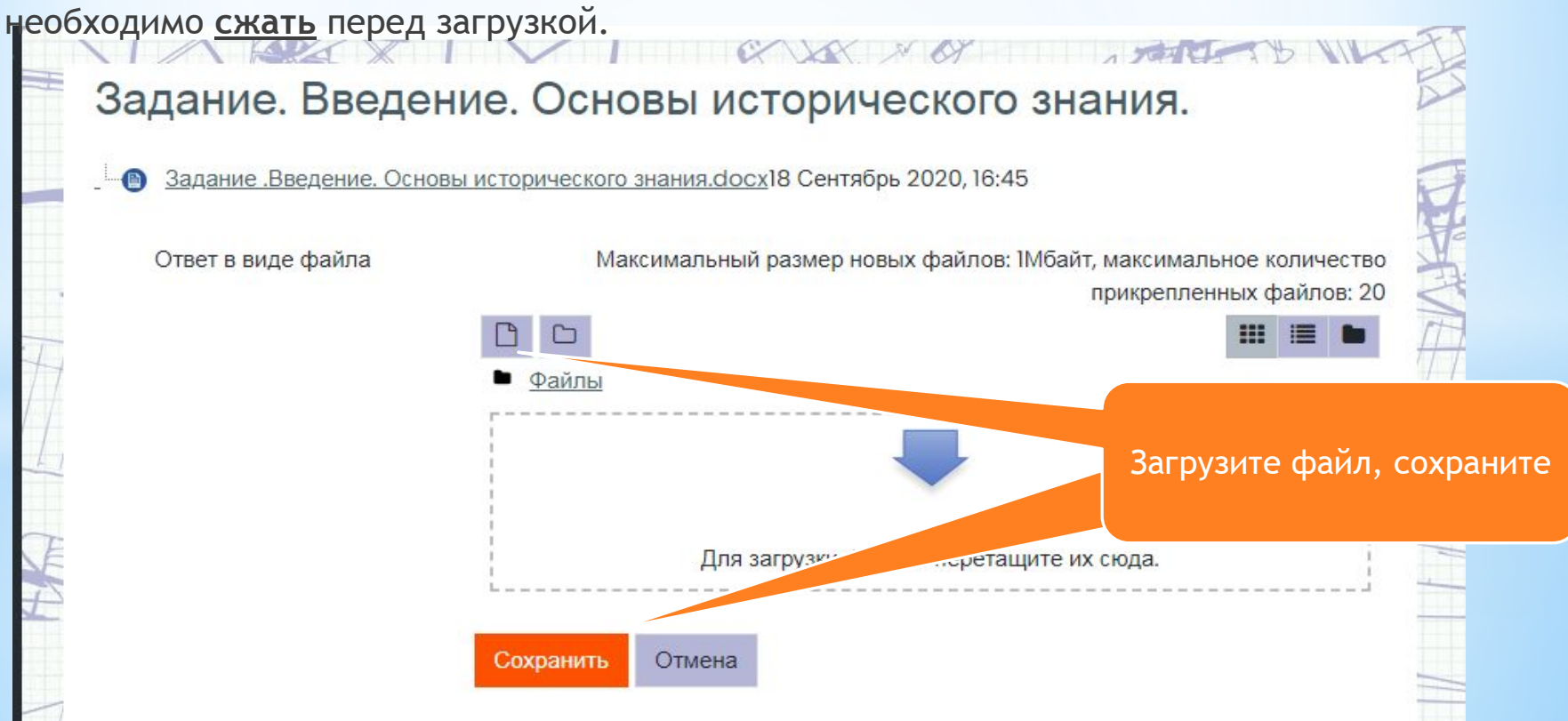

### \*Тест

\*При нажатии кнопки «Начать тестирование» система предупредит Вас об ограничении по времени (если оно установлено) и сообщит, сколько Вы имеете попыток на выполнение задания. Если попыток несколько, укажет метод оценивания: усредненный результат, самый лучший результат, результат последней попытки.

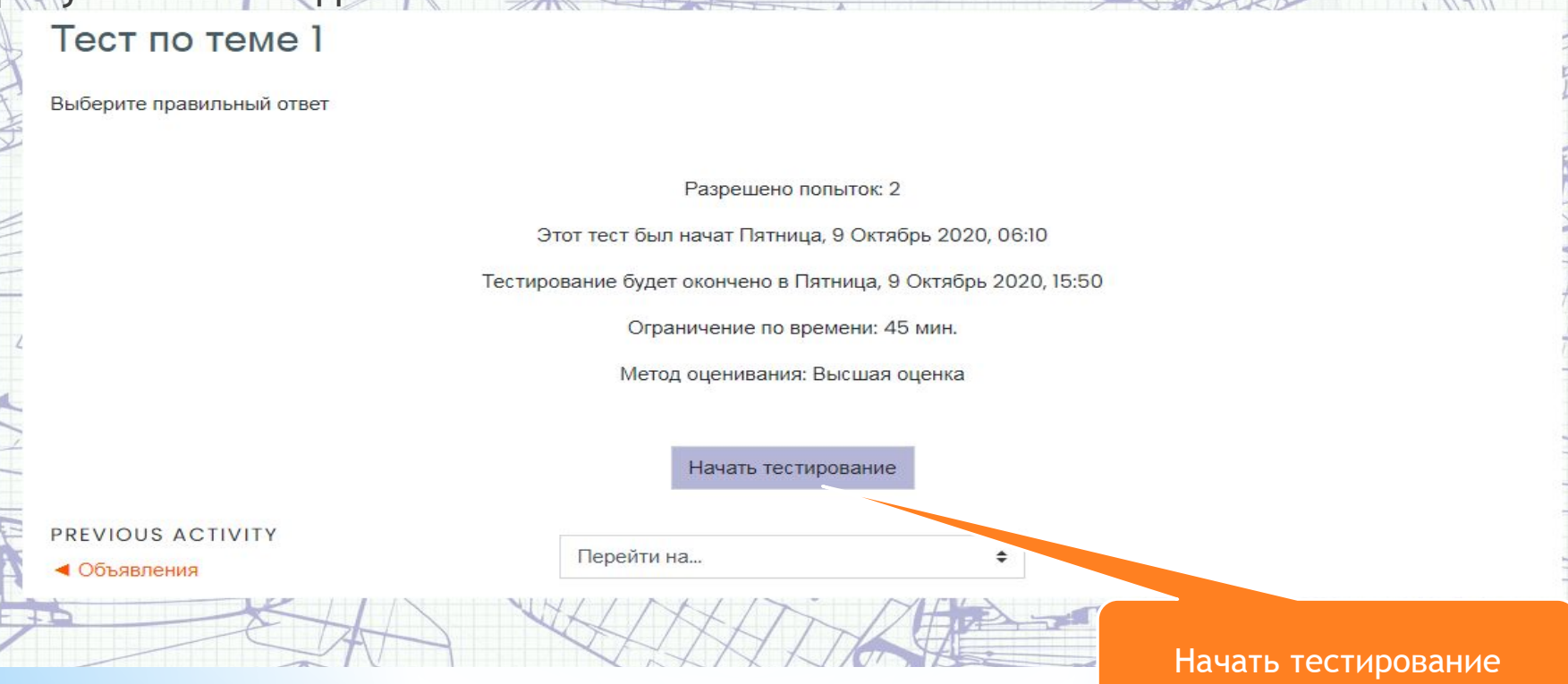

После начало тестирования появится первая страница теста, включающая либо один вопрос, либо список вопросов, а слева - навигация по тесту(цифровые кнопки для переключения между вопросами). Вопросы могут выбираться и располагаться случайным образом. Вы можете давать ответы в любом порядке, однако, если ответ не будет дан до истечения времени, он не будет засчитан.

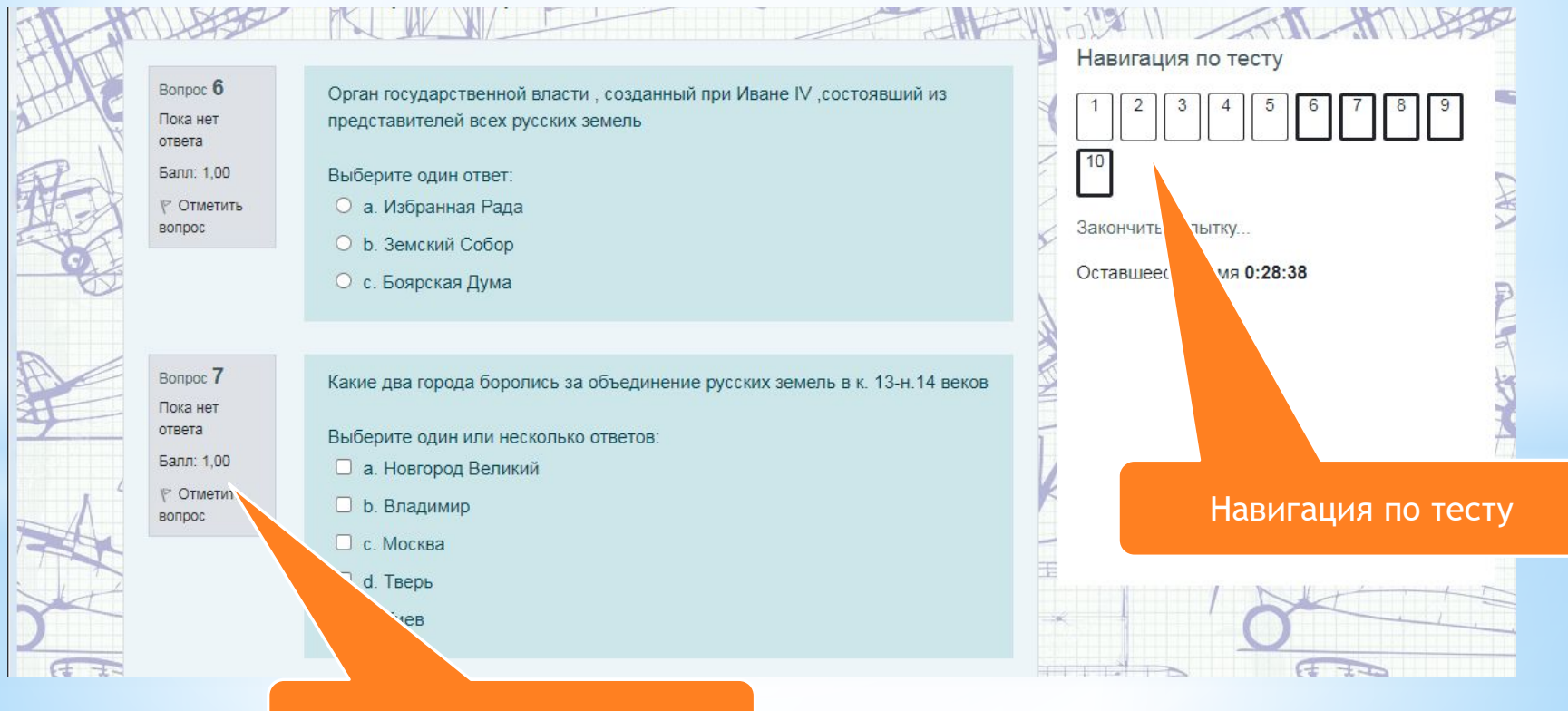

Балл за правильный ответ

\* Большинство вопросов теста оценивается автоматически и Вы сразу увидите результаты тестирования. Если в тестах предлагаются вопросы, где необходимо ввести развернутый ответ в виде текста, оценку за такой вопрос преподаватель проставляет вручную и результат будет показан позднее. Посмотреть результаты тестирования Вы можете в журнале оценок.

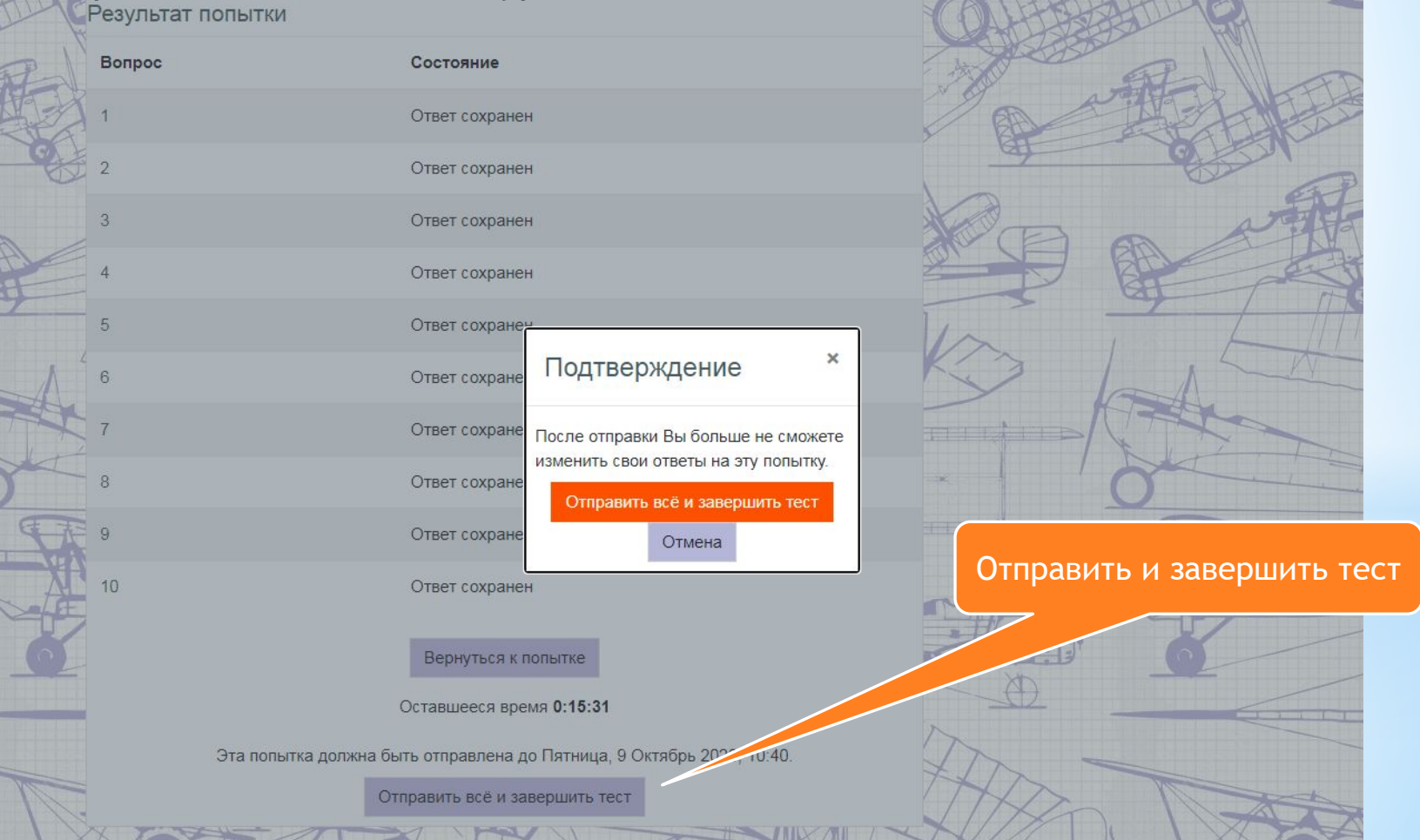